## **ขั้นตอนการบันทึกข้อมูลผู้เข้ารับการศึกษารายบุคคล ส าหรับนิสิตหลักสูตรการศึกษาบัณฑิต (กศ.บ.) ตั้งแต่รหัส 59 เป็นต้นไป**

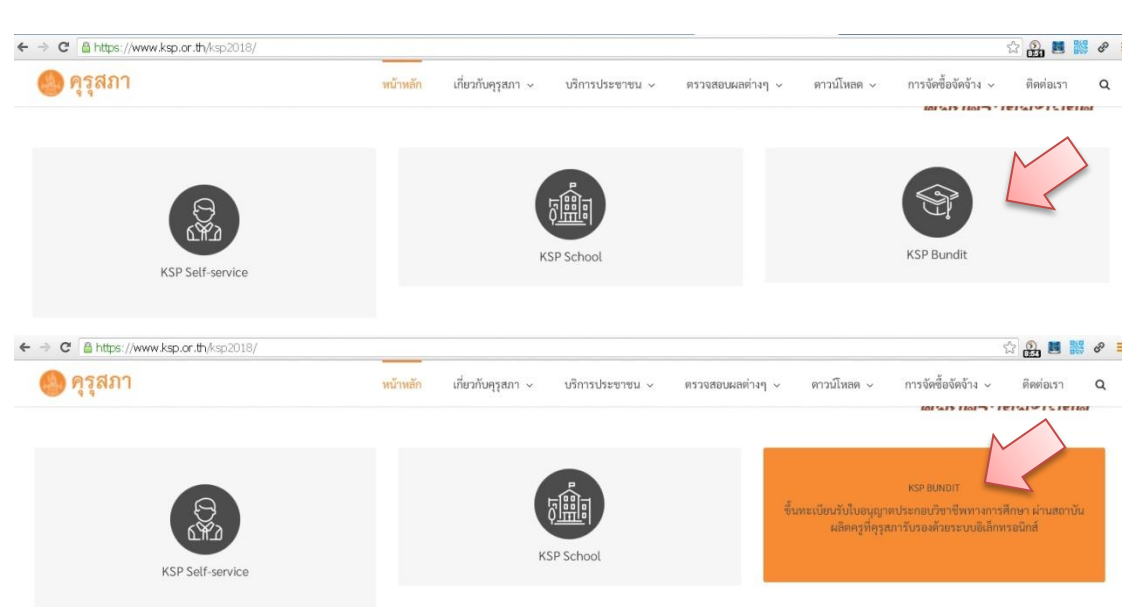

1. เข้าเว็บไซต์คุรุสภา [https://www.ksp.or.th](https://www.ksp.or.th/) คลิกที่เมนู KSP Bundit

2. คลิกเมนู เข้าสู่ระบบ KSP Bundit Online (ระบบใหม่)

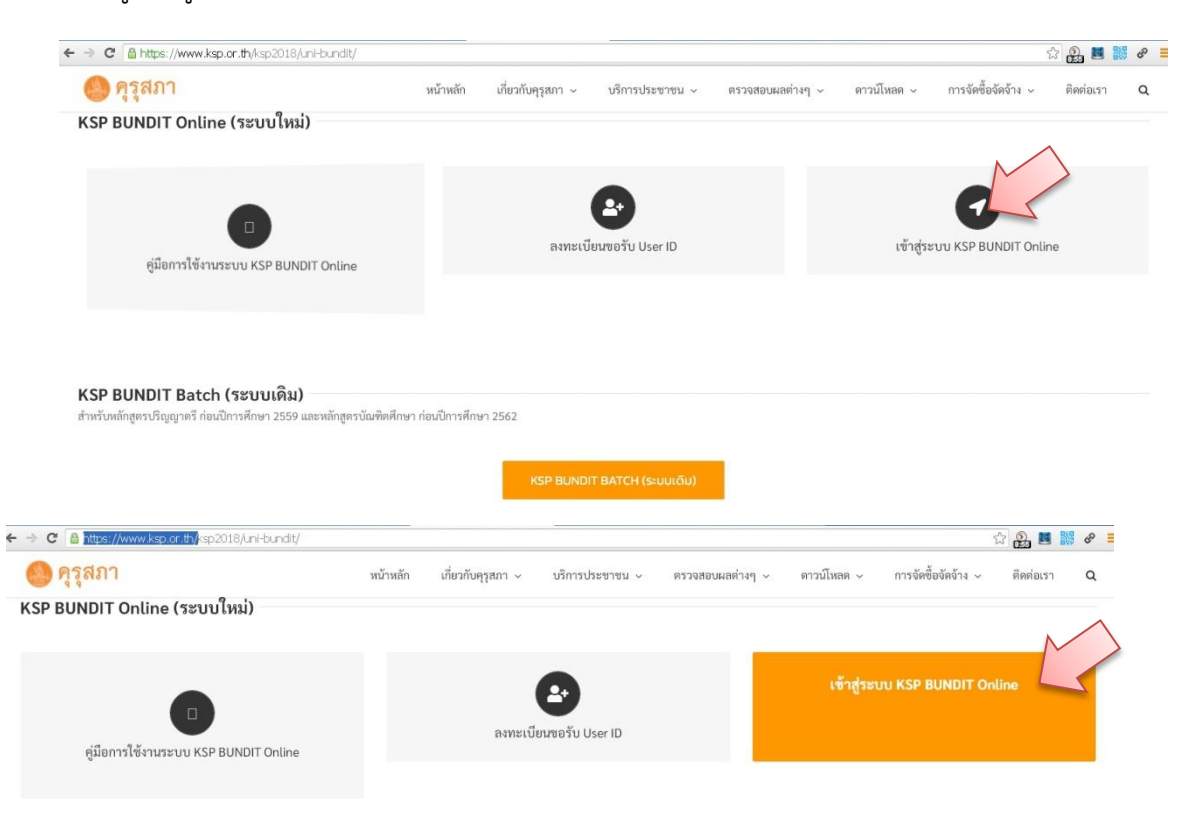

3. คลิก บันทึกข้อมูลผู้เข้าศึกษา รายบุคคล

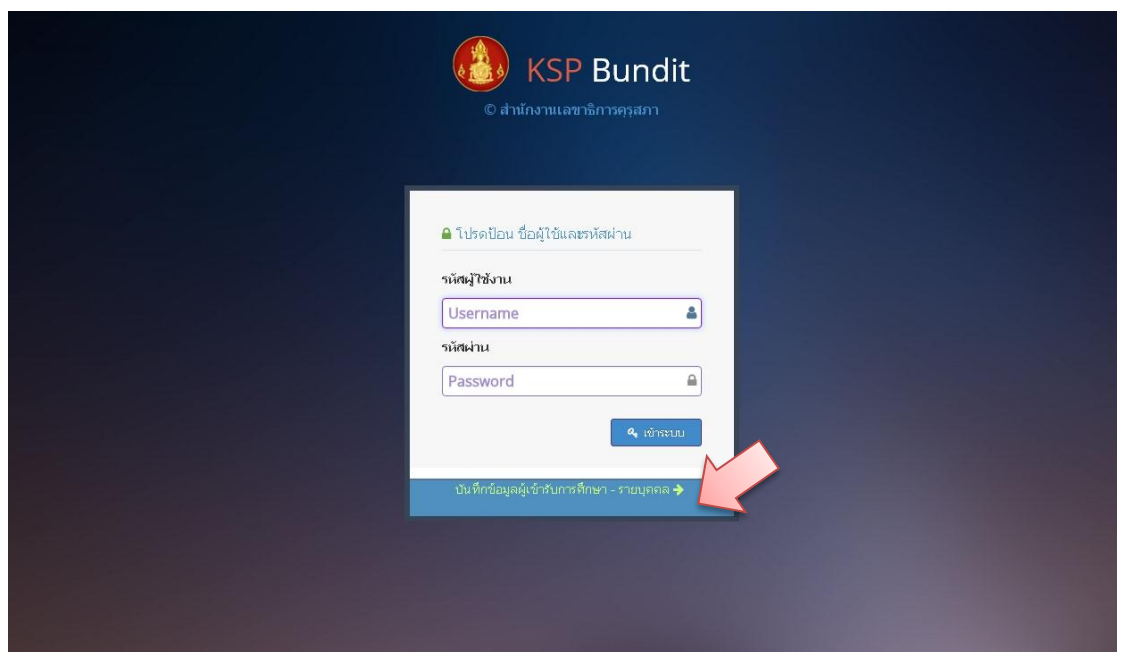

4. กรอก Username สำหรับการบันทึกข้อมูลชั่วคราว และ รหัสผ่านสำหรับการบันทึกข้อมูลชั่วคราว จากนั้น กดปุ่ม เข้าระบบ (Username และ รหัสผ่าน จะแจ้งผ่านตัวแทนเอก)

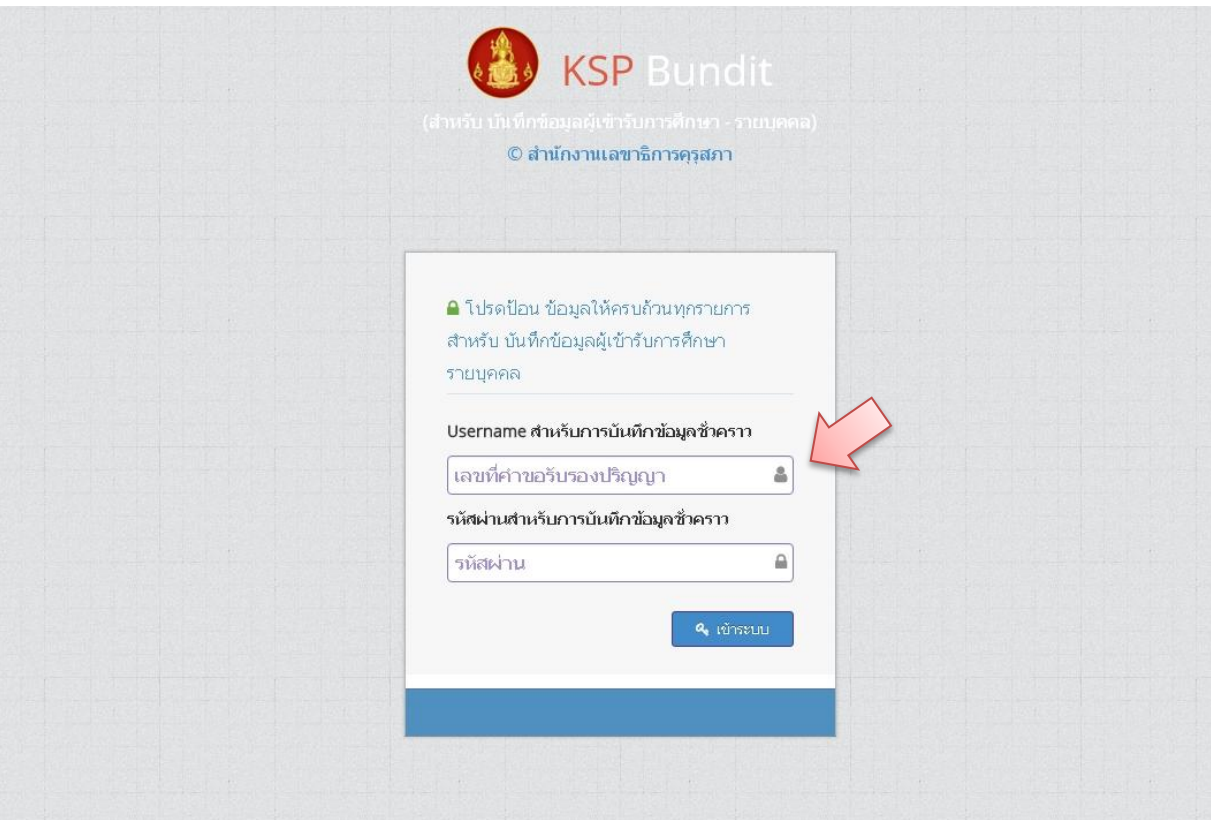

## 5. คลิกที่เมนู ผู้เข้ารับการศึกษา เลือกแถบ บันทึกข้อมูลผู้เข้าศึกษา รายบุคคล

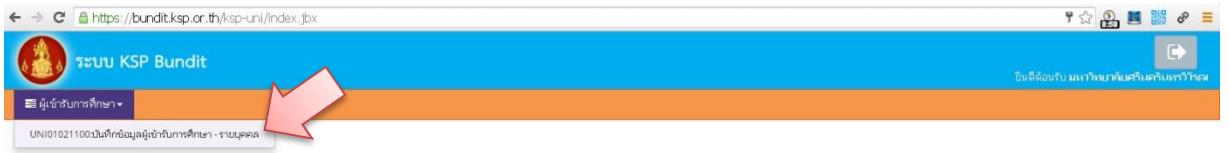

## 6. กรอกข้อมูลให้ถูกต้อง ครบถ้วน ตรวจสอบข้อมูลก่อนกดปุ่มบันทึก

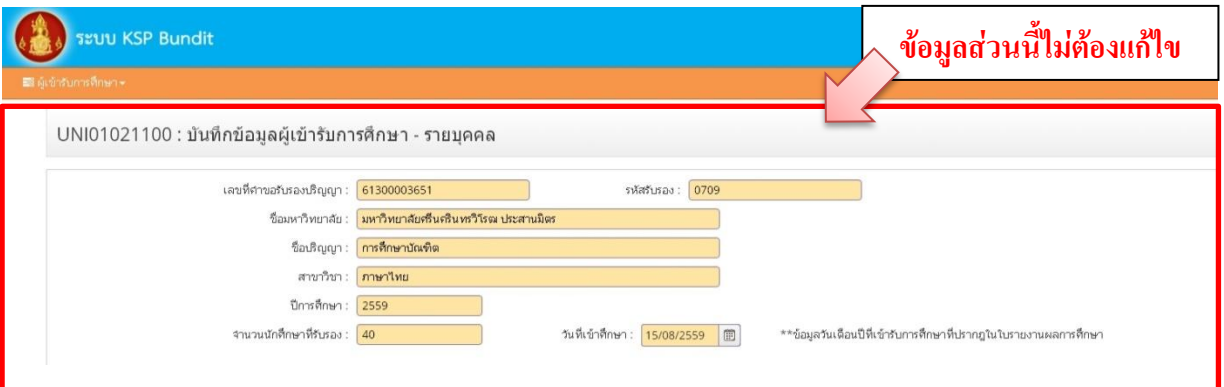

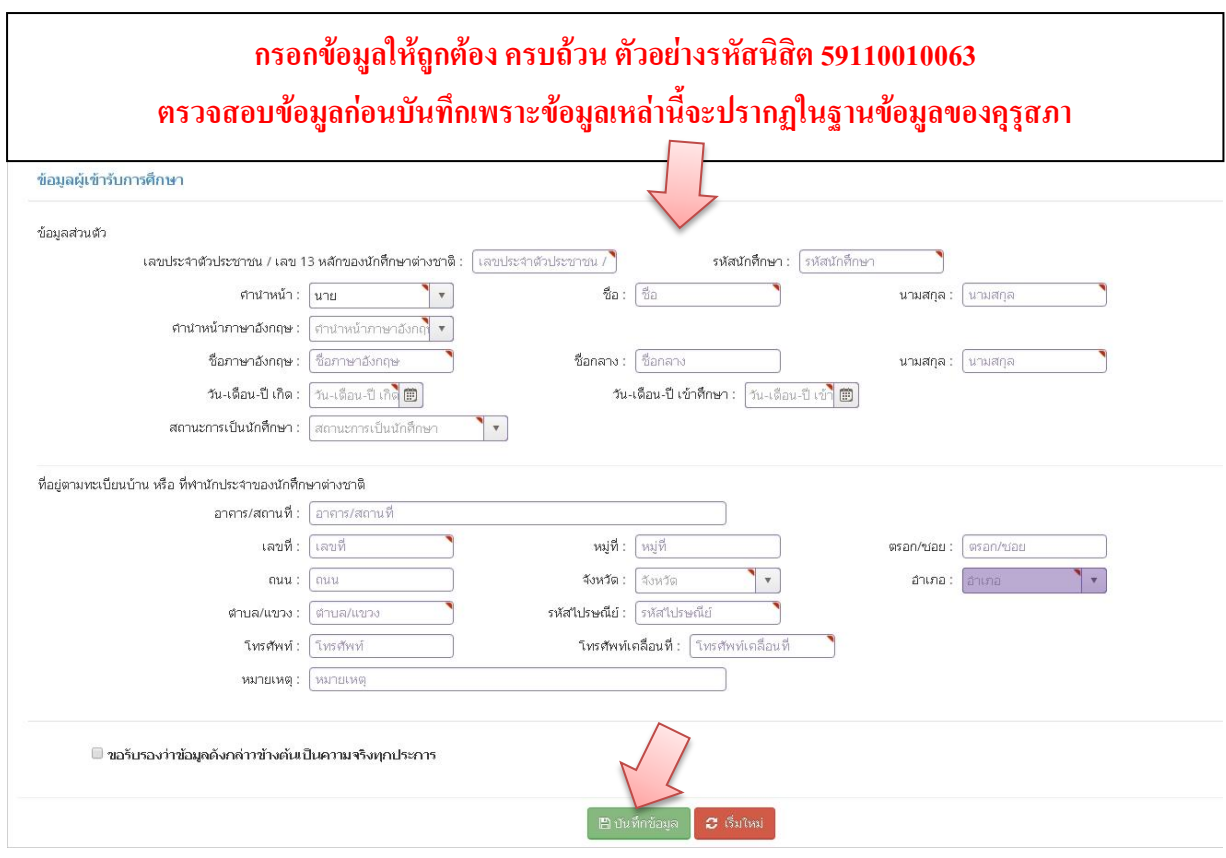